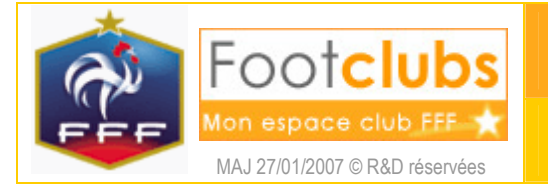

## But

Ce choix permet d'afficher le calendrier d'une compétition où est engagée une équipe du club.

Marche à suivre

L'ensemble des rencontres d'une compétition pour un intervalle de dates est affiché sous la forme classique des calendriers avec ou sans match retour, suivant la nature de la compétition.

## Compétitions > Calendriers

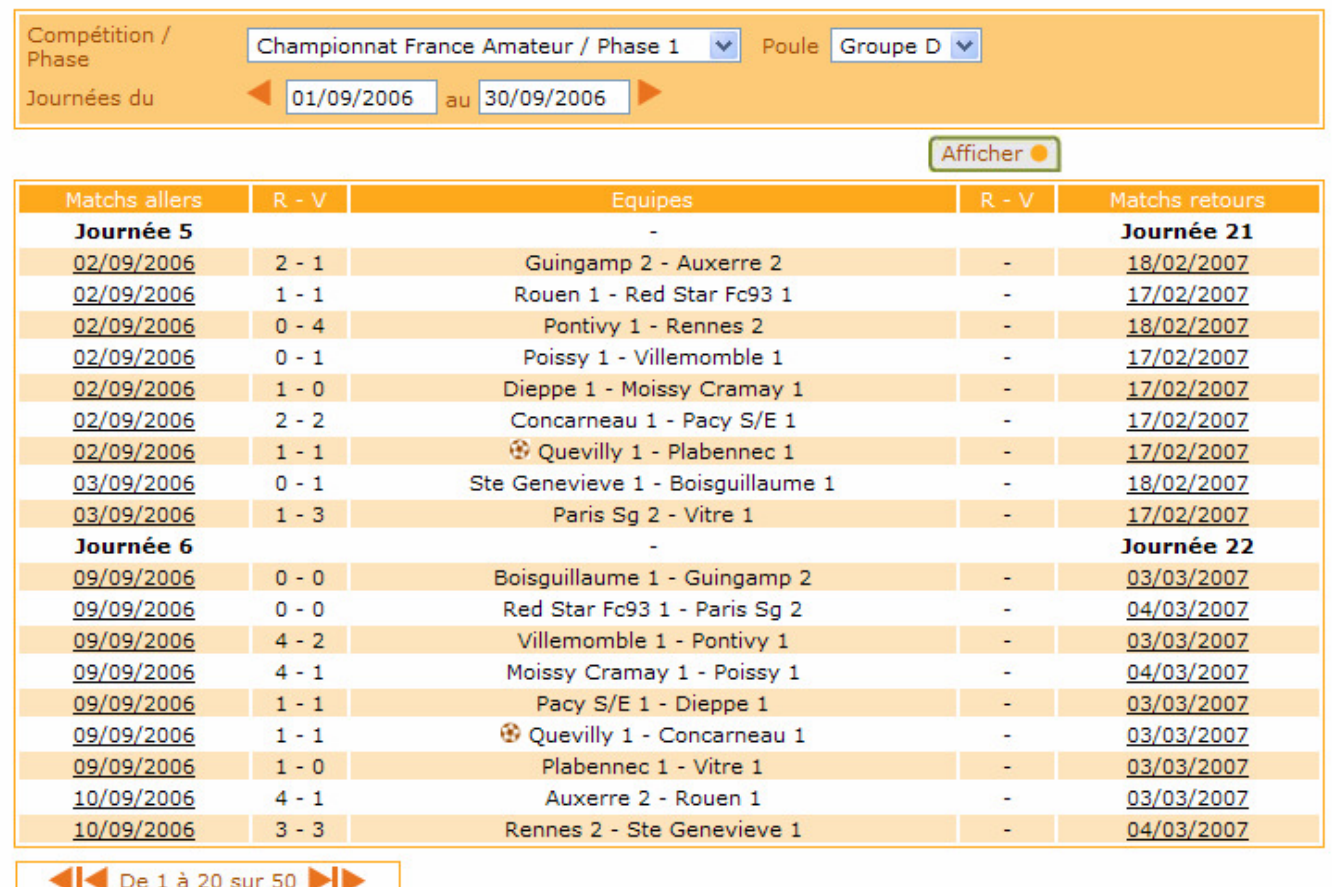

Votre club est signalé par le signe  $\bullet$  pour facilement le repérer dans le calendrier. Le score est indiqué lorsque le match est joué. Si plus de 20 rencontres sont retrouvées, les boutons 111 De 1 à 20 sur 50 11 servent à visualiser les rencontres suivantes.

La compétition peut être changée par la liste Compétition / Phase Championnat France Amateur / Phase 1 v et l'intervalle de dates **Journées du la passissant des dates ou en** les faisant varier par quinzaine à l'aide des flèches de ... Pour lancer la recherche, vous devez cliquer SUr **Afficher** 

Une bulle sur la date de match donne des informations supplémentaires et son lien permet d'accéder aux caractéristiques de la rencontre (cf. fiche COMPETITIONS n° 6).

## Dans vos centres de gestion

Les calendriers n'apparaissent dans Footclubs que lorsque le centre de gestion gestionnaire autorise la diffusion de la poule.